# NIH & AHRQ's Transition to the New Biosketch Format:

**Tips and tools for the WCMC Research Community**

**RAPID Meeting Monday, April 13, 2015**

**Co-Presenters:** 

#### **Michelle A. Lewis, M.S.**  Director of Research Administration *Dean's Office*

#### **Drew Wright, M.L.S.**

Research Librarian Research Services Coordinator *Samuel J. Wood Library* 

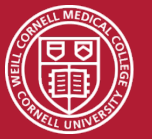

Presentation Content Contributors

**Michelle Lewis, MS**, Director of Research Administration

**Joshua E. Richardson, PhD, MLIS, MS**, Assistant Library Director, Clinical Services, Samuel J. Wood Library and C.V. Starr Biomedical Information Center | Assistant Professor, Department of Healthcare Policy and Research

**Terrie R. Wheeler, AMLS**, Director, Samuel J. Wood Library and C.V. Starr Biomedical Information Center

**Drew Wright, MLS,** Research Librarian | Research Services Coordinator, Samuel J. Wood Library and C.V. Staff Biomedical Information Center

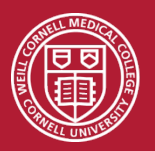

**Presentation Agenda** 

- I. Brief overview of the transition from the old to the new NIH Biosketch format
- II. Overview of tips and tools to facilitate the transition for PIs.
	- Use of existing Federal systems to assist faculty to customize biosketches for grant submissions (i.e., myNCBI, MyBibliography, and SciENcv tools).
	- Wood Library Biosketch support services to researchers.

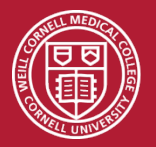

**Brief Overview: Background** 

- December 5, 2014 Notice NOT-OD-15-032 released to advise of an imminent requirement for use of the new Biosketch format for NIH & AHRQ grant applications submit on or after May 25, 2015.
- NIH & AHRQ encouraged applicants to use the newly published Biosketch format for all grant and cooperative agreement applications submitted for due dates as early as January 25, 2015.
- The revised Biosketch forms and instructions are available on the SF424 (R&R) Forms and Applications page.

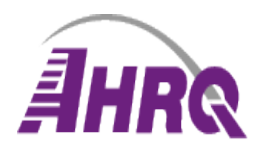

Agency for Healthcare Research and Quality Advancing Excellence in Health Care

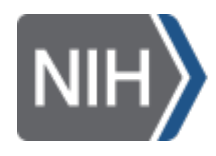

tional Institutes of Health Turning Discovery Into Health

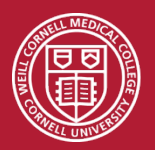

#### **Brief Overview: Summary of Changes**

- Two new Biosketch formats
	- 1. Fellowship Applicant Biosketch (Pre-doc/Post-doc)
	- 2. General Applicant Biosketch

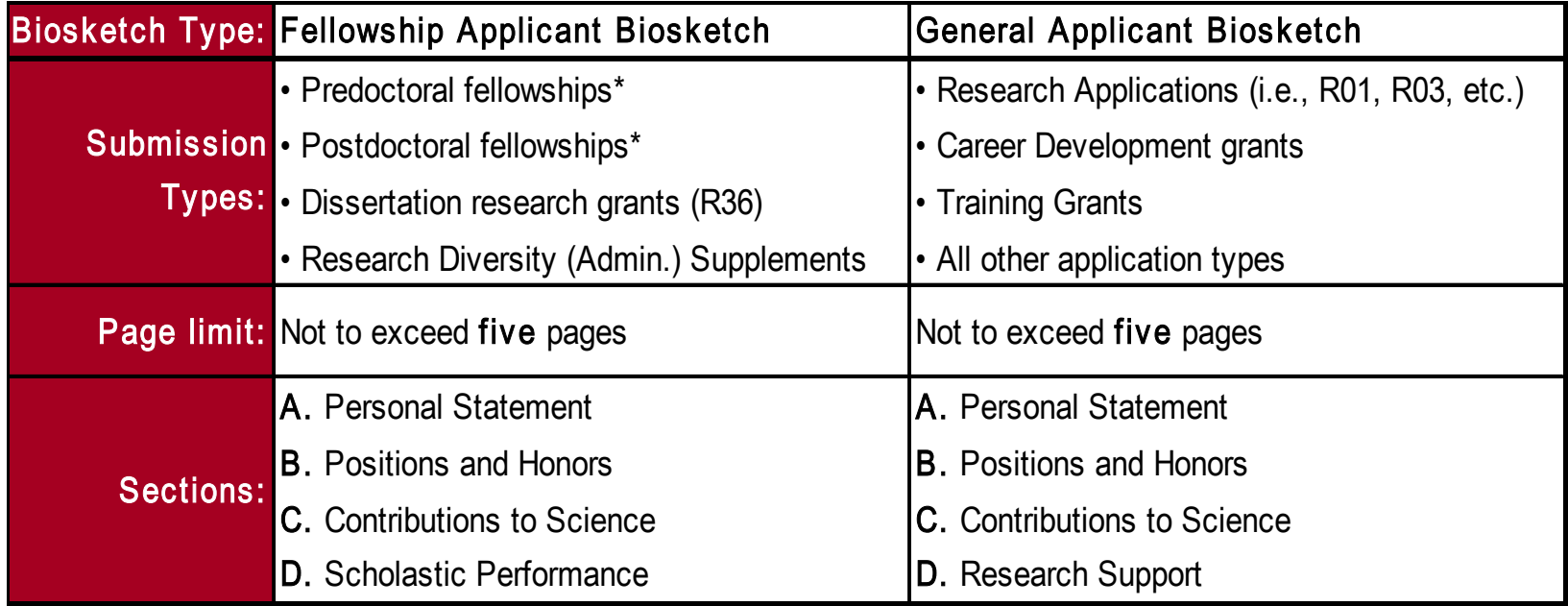

\*Strongly recommend reviewing the pre/post-doc instructions/samples on NIH website

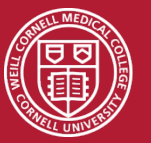

#### Brief Overview: Biosketch sections

#### **A. Personal Statement**

**1.** Brief description of why applicant is suited for role on the application.

**2.** Description of training; previous experimental work on project topic; technical expertise; collaborators or scientific environment; and past performance in the project or related fields.

**3.** Identify up to four peer reviewed publications that specifically highlight experience and qualifications for project.

**4.** Explain impediments to past productivity (i.e., family care responsibilities, illness, disability, and active duty military service).

• **R36 PI/PD only:** in addition to the four points above, describe career goals and intended career trajectory, as well as interest in the specific areas of research designated in the funding opportunity announcement.

• **Diversity Supplement Candidates only:** In addition to the four points above, describe general scientific achievements and/or interests, specific research objectives and career goals and source(s) of current funding.

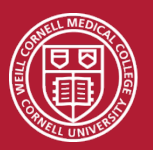

#### Brief Overview: Biosketch sections

#### **B. Positions & Honors**

Chronological list of previous positions, concluding with present position(s). List of honors, present membership on any Federal Government public advisory committee(s).

#### **C. Contributions to Science**

• List up to five contributions of your most significant contributions to science with up to four peer-reviewed citations (or non-publication research such as patents, audio/video, databases; educational aids, etc.).

• The description of each contribution should be no longer than 1.5 pages including figures and citations.

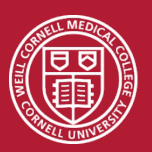

#### Brief Overview: Biosketch sections

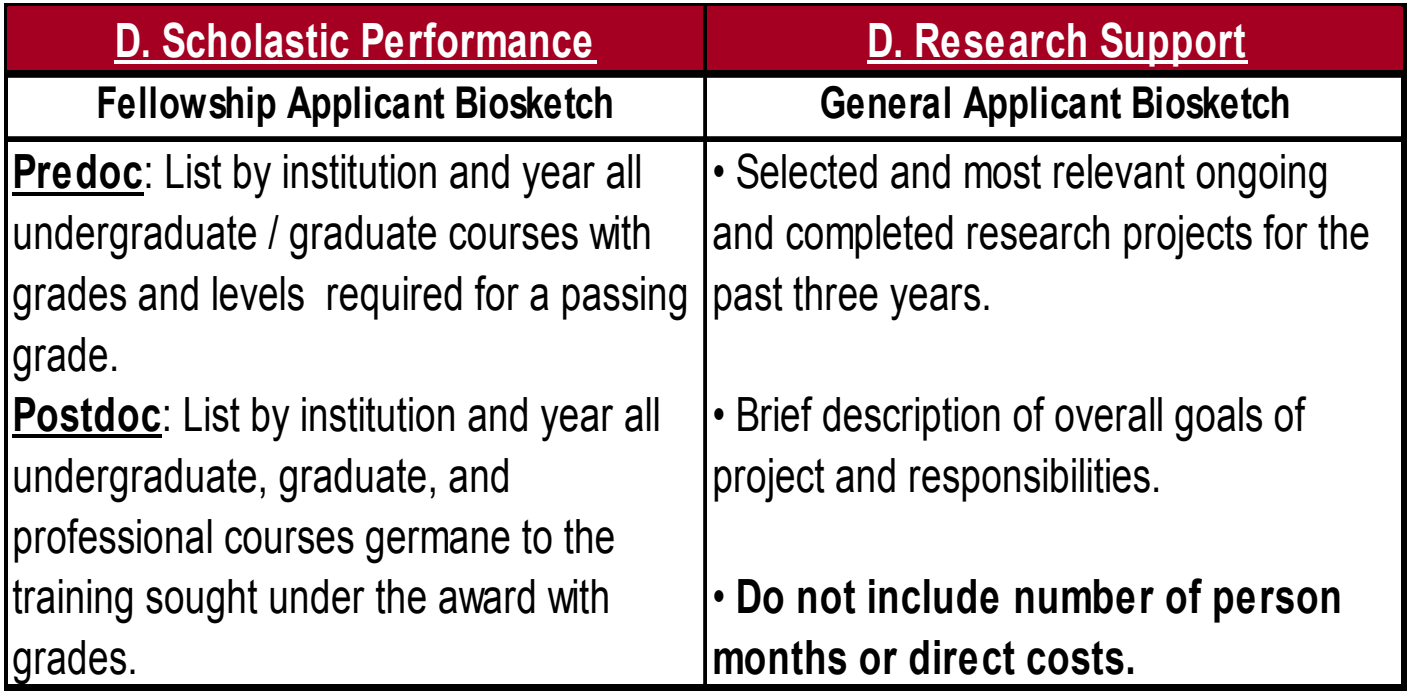

• New Biosketch format will require more intervention from the PIs than in past times as the content must be customized to fit project objectives and goals.

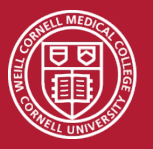

Key Websites to bookmark

## Federal Notice on new Biosketch Format: http://grants.nih.gov/grants/guide/notice-files/NOT-OD-15-032.html

Biosketch template forms and Instructions: http://grants.nih.gov/grants/funding/424/index.htm#format

Biosketch FAQs:

http://grants.nih.gov/grants/policy/faq\_biosketches.htm

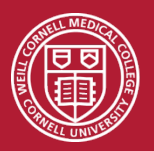

# Tips & Tools for the WCMC Research Community

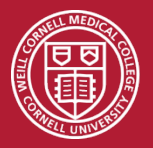

**Weill Cornell Medical College** 

- Anyone who relies on NIH funding must have a new biosketch after May 25th
- Build a new NIH biosketch using 1 of 2 strategies:
	- 1. MyNCBI My Bibliography + SciENcv
	- 2. A plain template
- The Wood Library will help you help your researchers

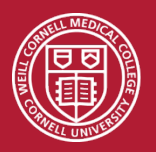

### **Biosketch Training**  http://med.cornell.libguides.com/sciencv

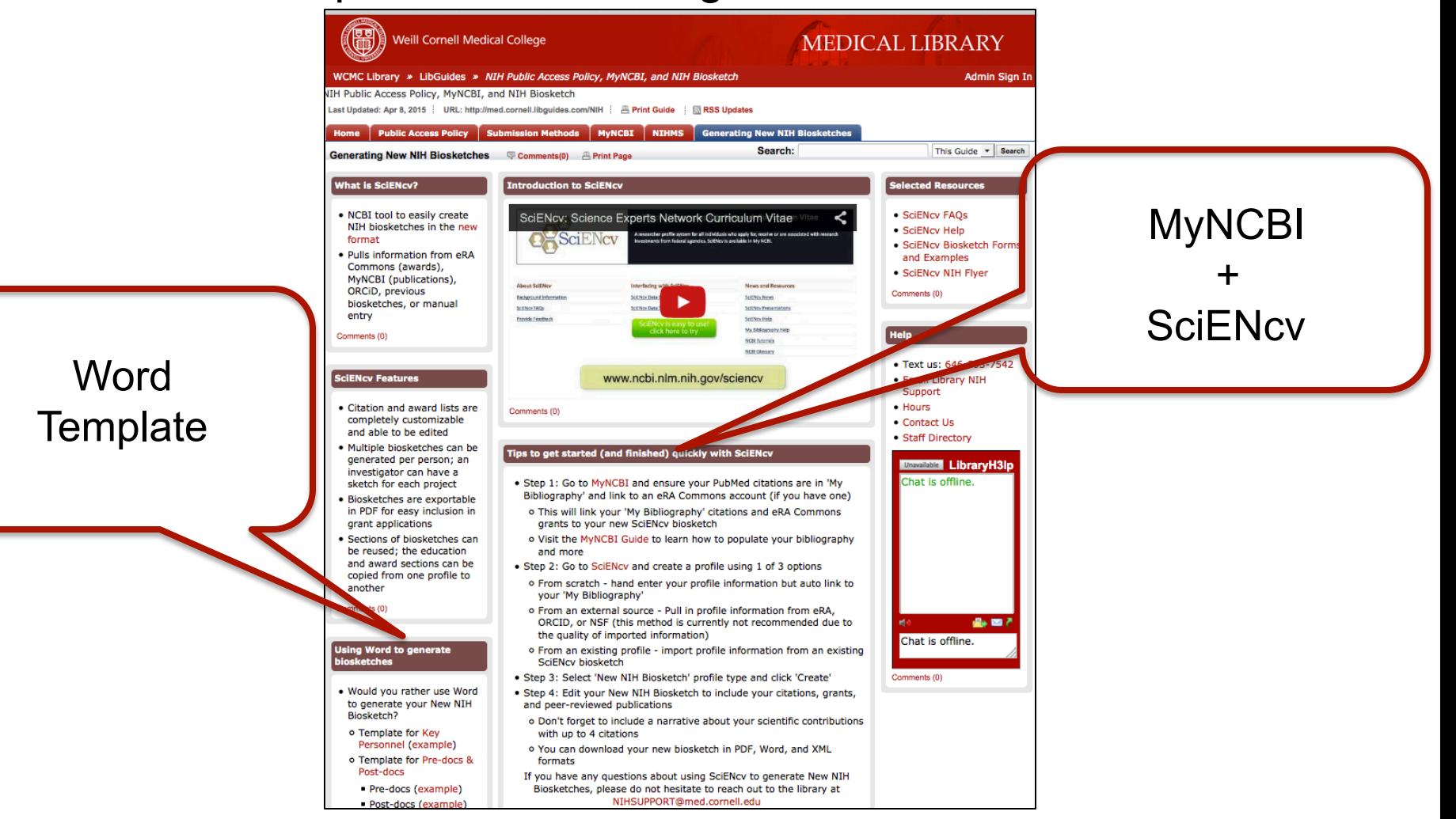

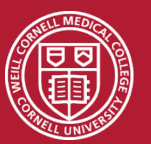

### **Biosketch Training**  http://med.cornell.libguides.com/sciencv

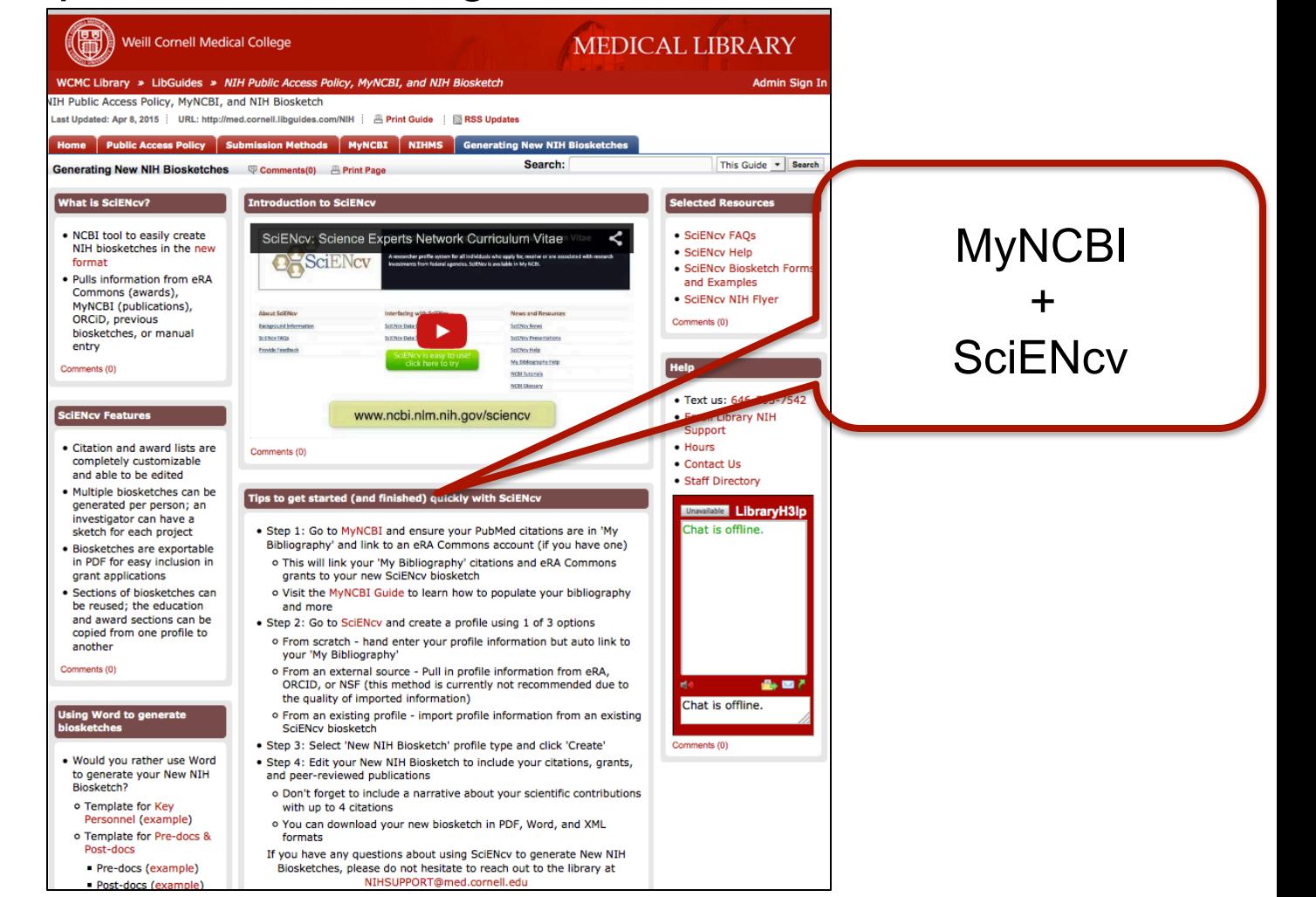

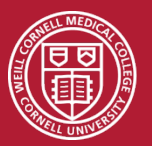

## **Biosketch Training**  MyNCBI My Bibliography + SciENcv

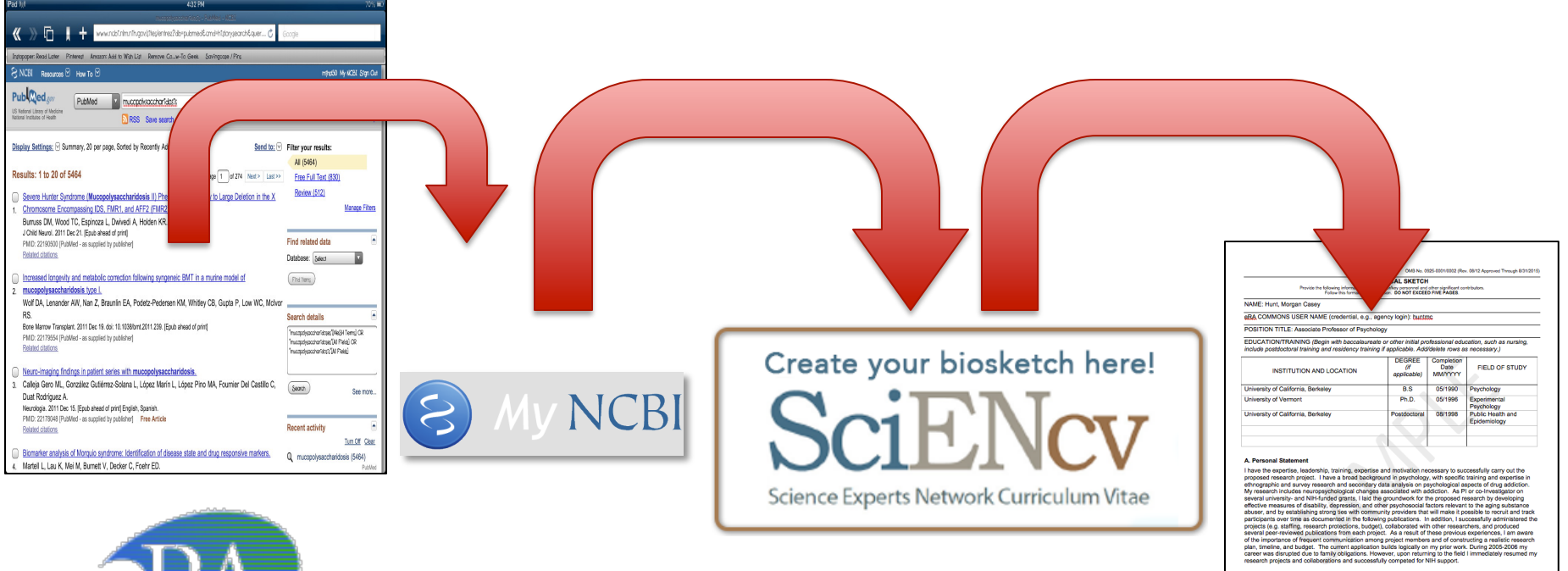

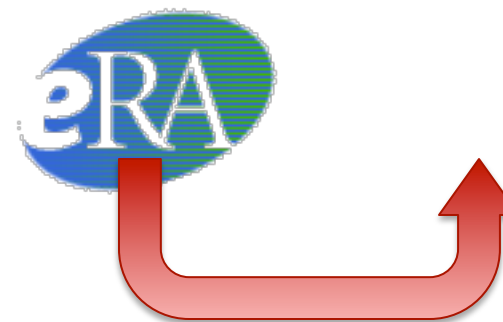

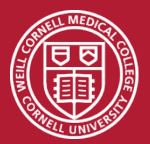

Manua, R. J. I. Hart, M.C. (2004). Independent for g. physical disability and substance abuse among the second transfer of the control of the control of the control of the control of the control of the control of the cont

#### Log in with eRA Commons credentials

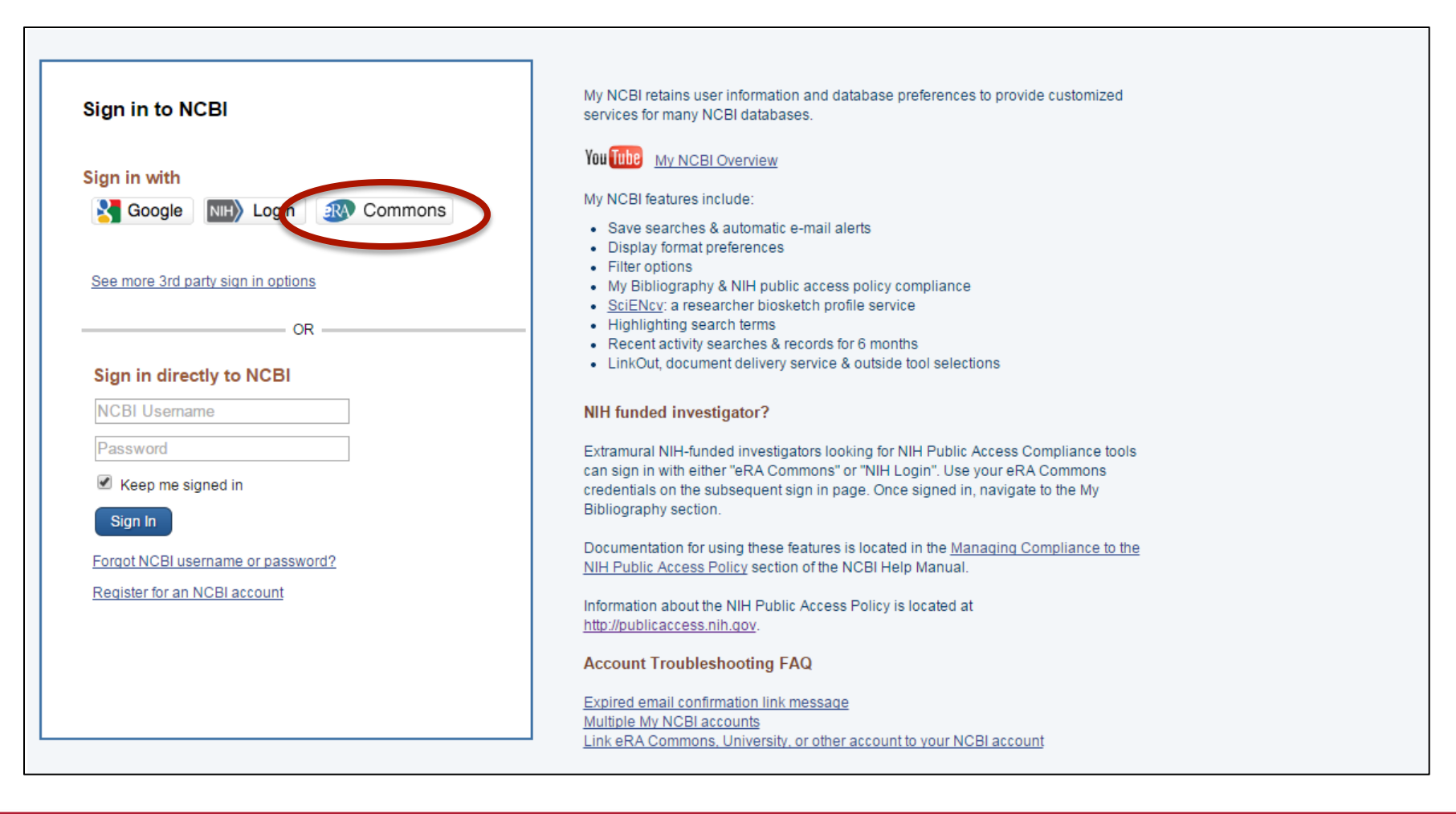

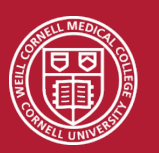

#### Add Citations to MyNCBI's My Bibliography

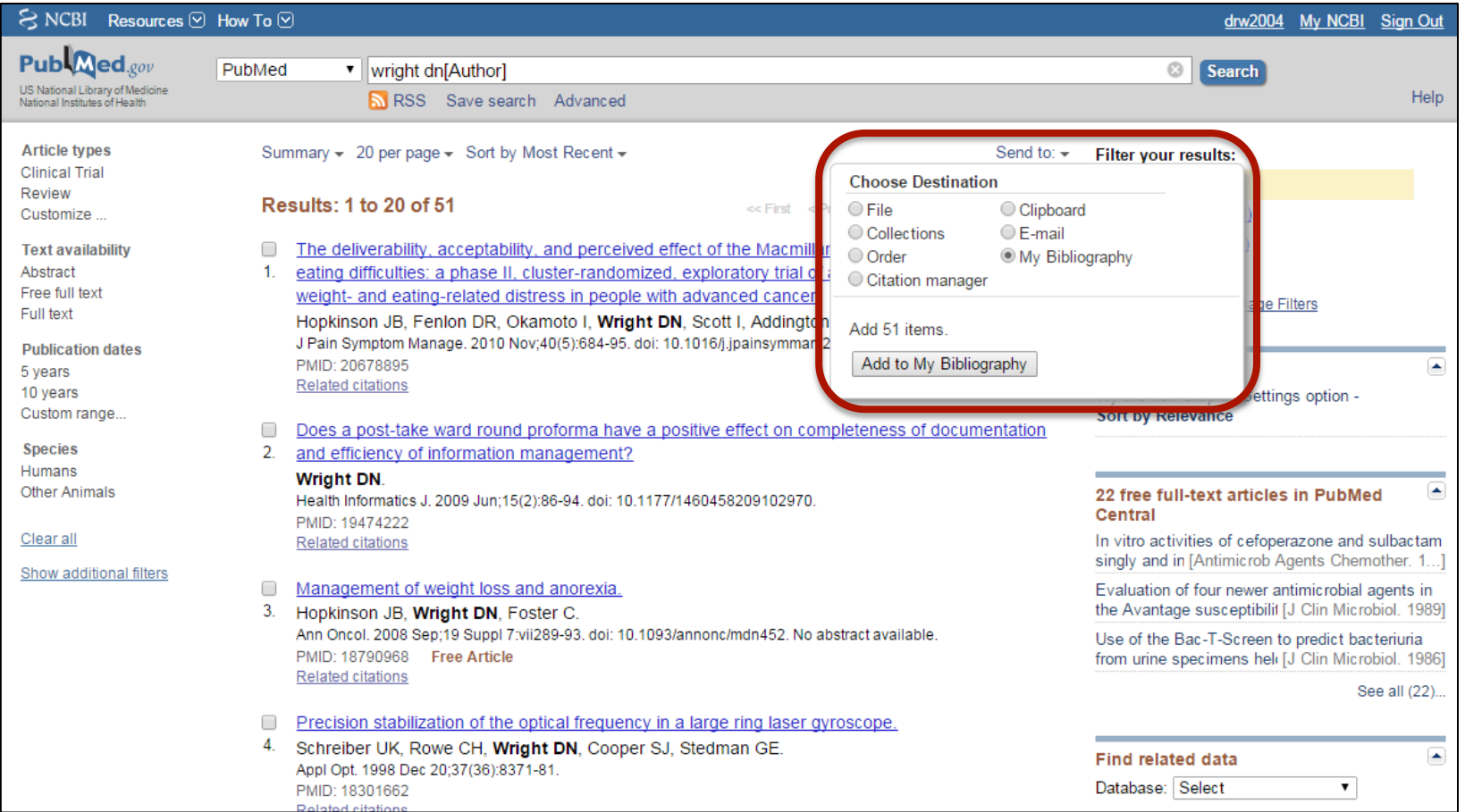

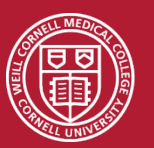

### Link MyNCBI account to eRA Commons for NIH Grants

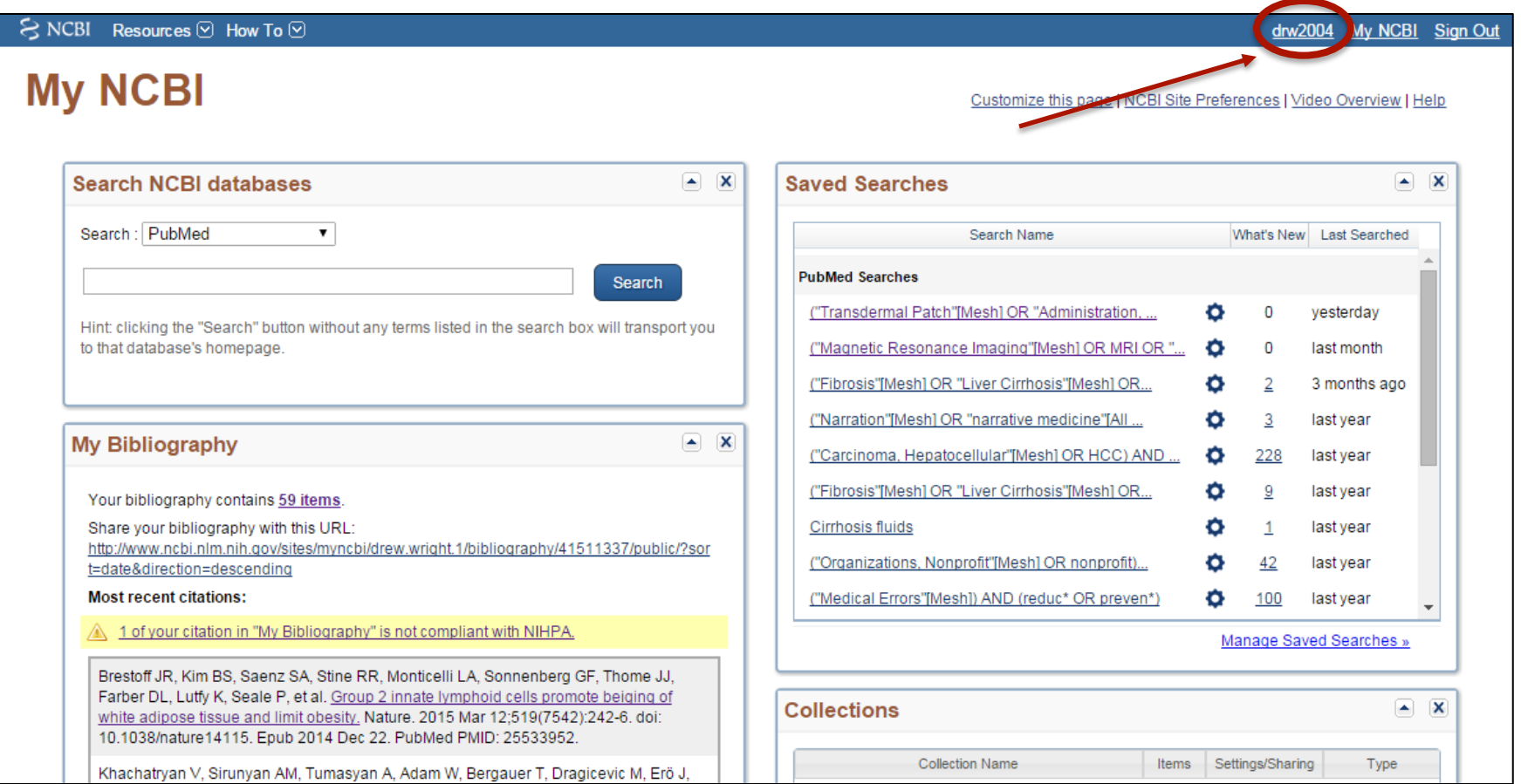

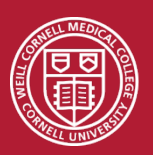

#### Link MyNCBI account to eRA Commons for NIH Grants

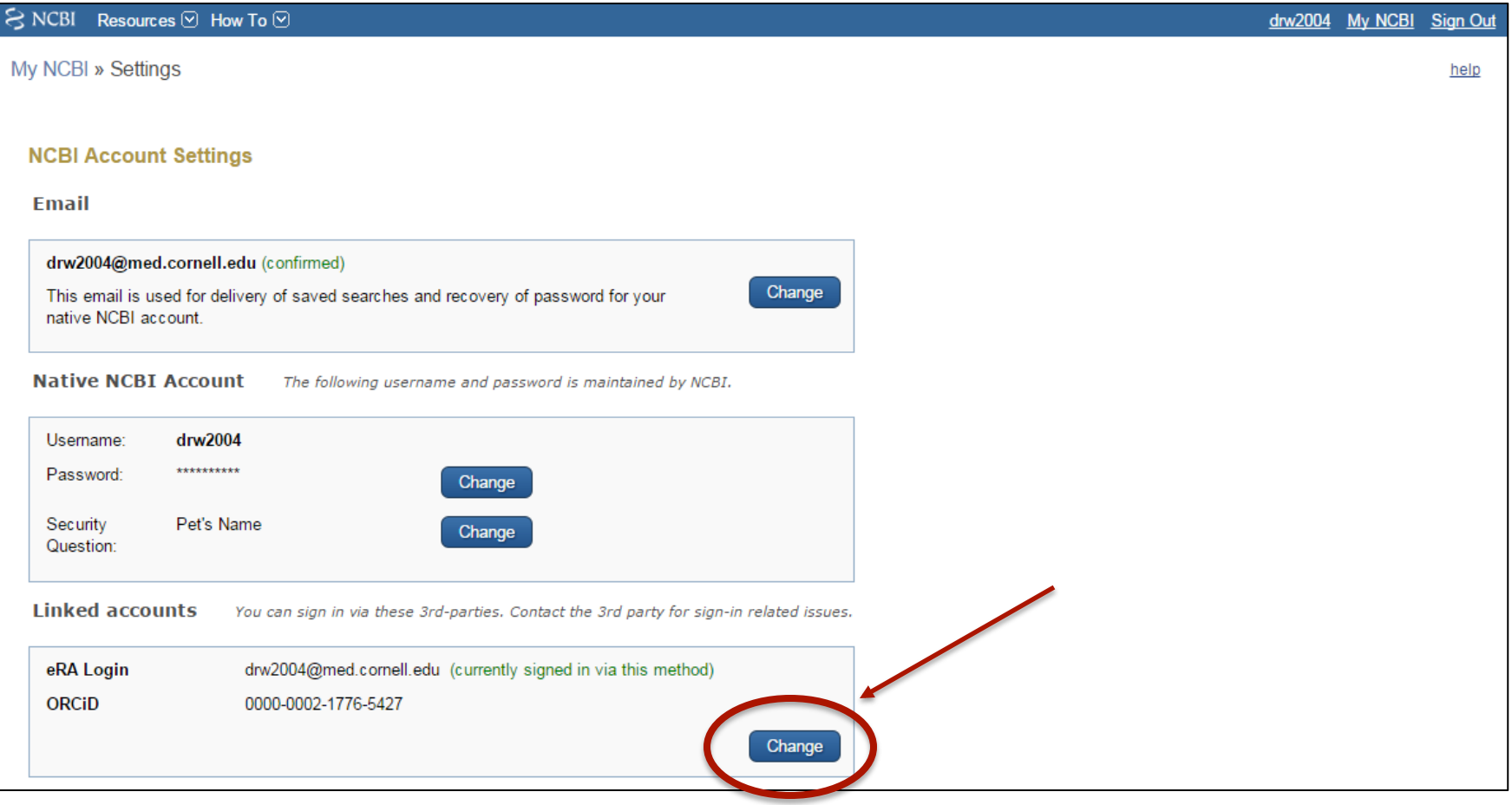

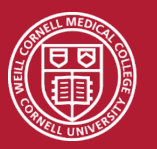

#### Researchers can have a "delegate" manage their MyNCBI

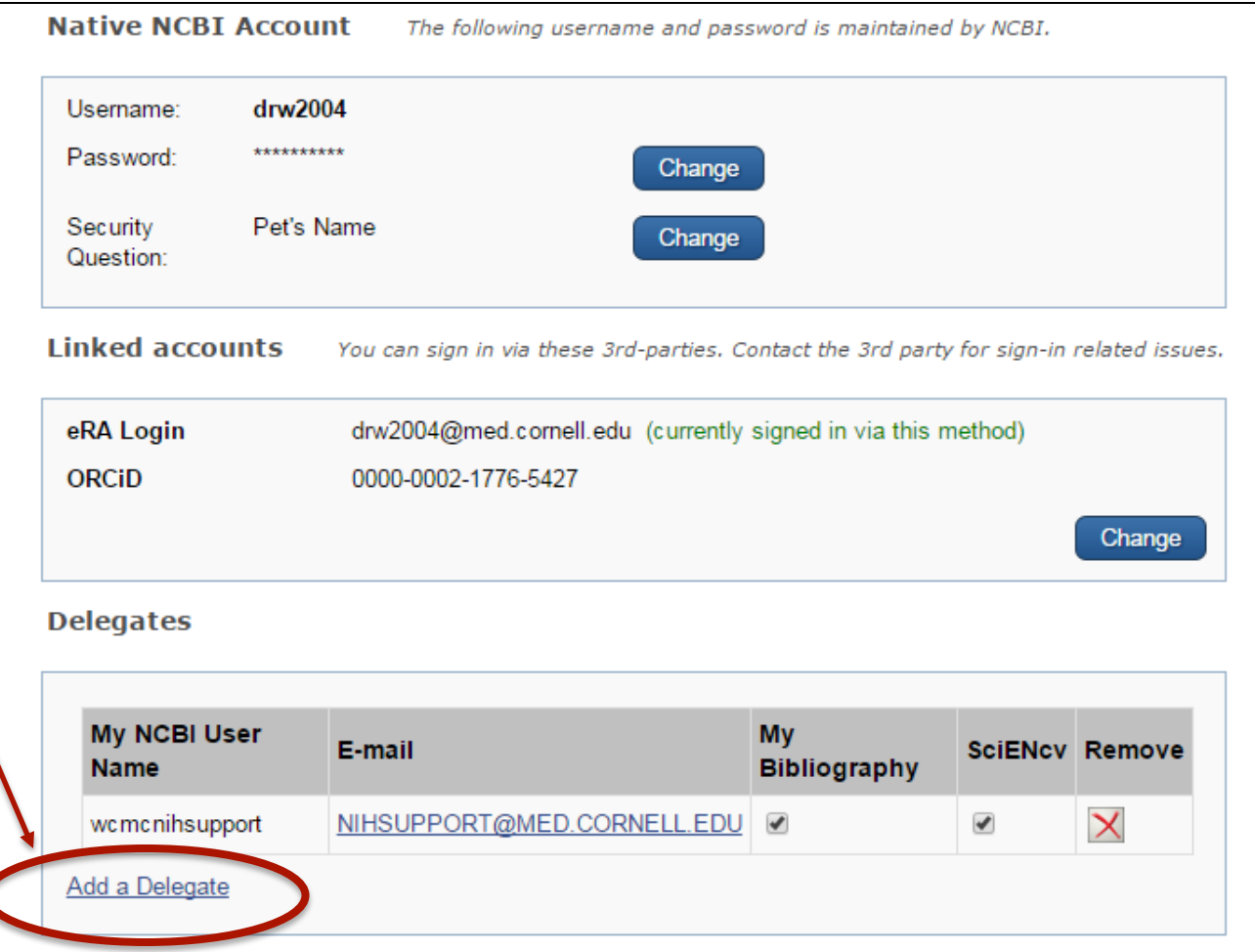

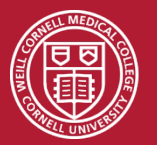

## **Biosketch Training**  MyNCBI My Bibliography + SciENcv

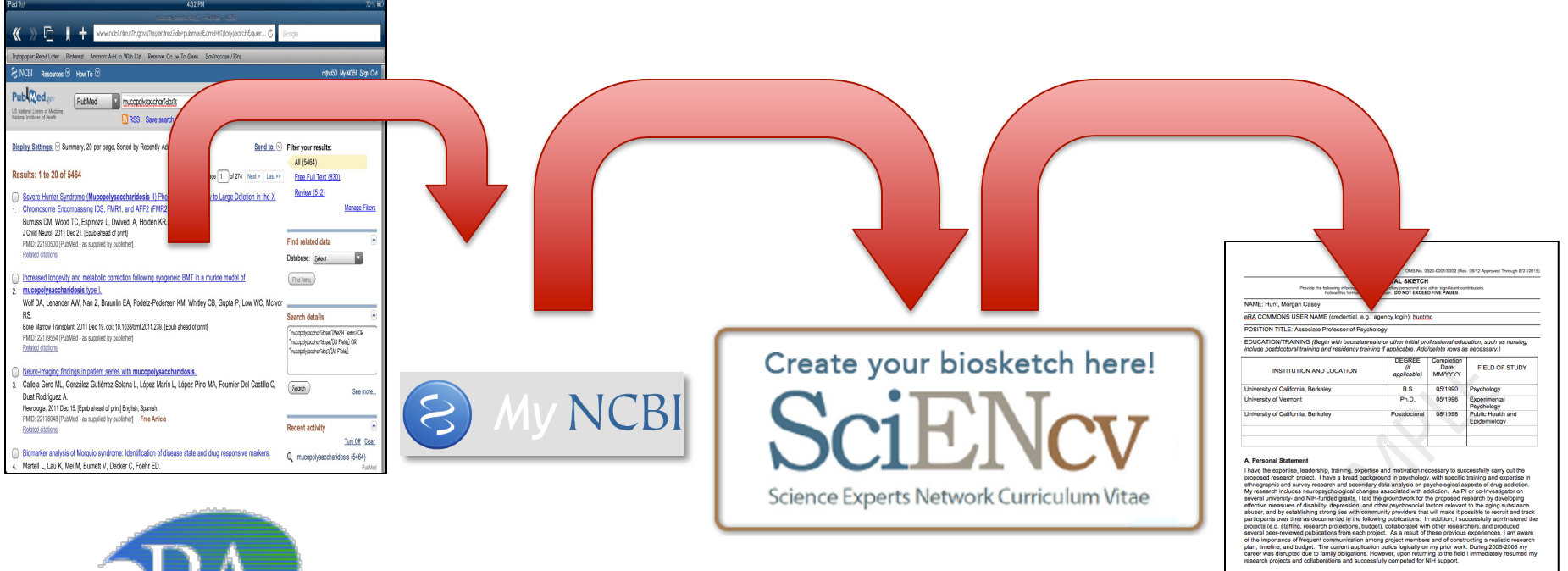

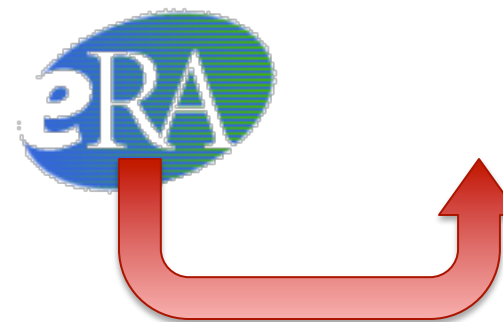

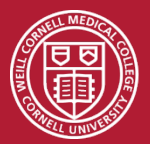

Manua, R. J. I. Hart, M.C. (2004). Independent for g. physical disability and substance abuse among the second transfer of the control of the control of the control of the control of the control of the control of the cont

#### SciENcv links to MyNCBI

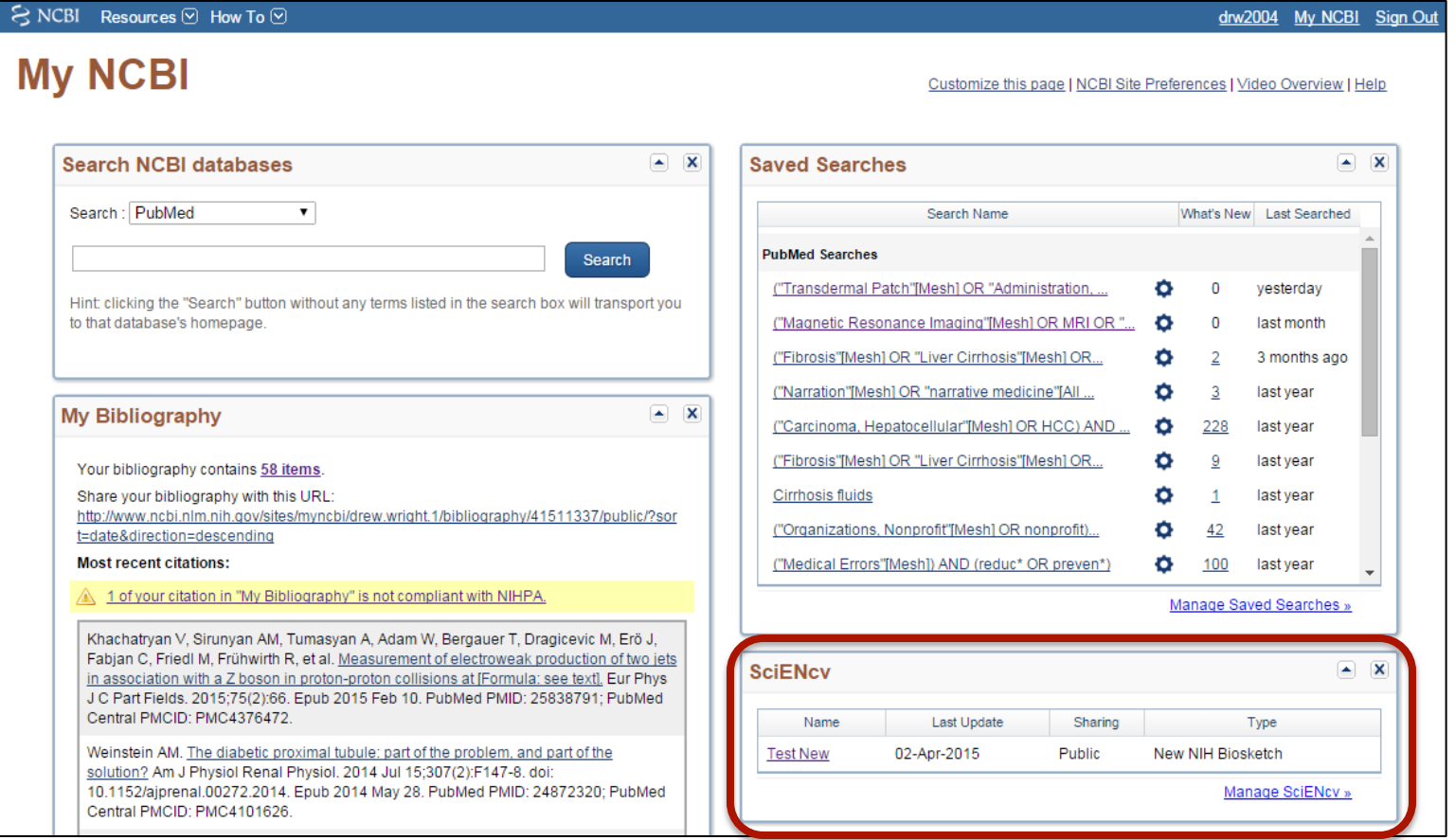

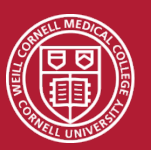

#### Create one or more profiles for the same researcher

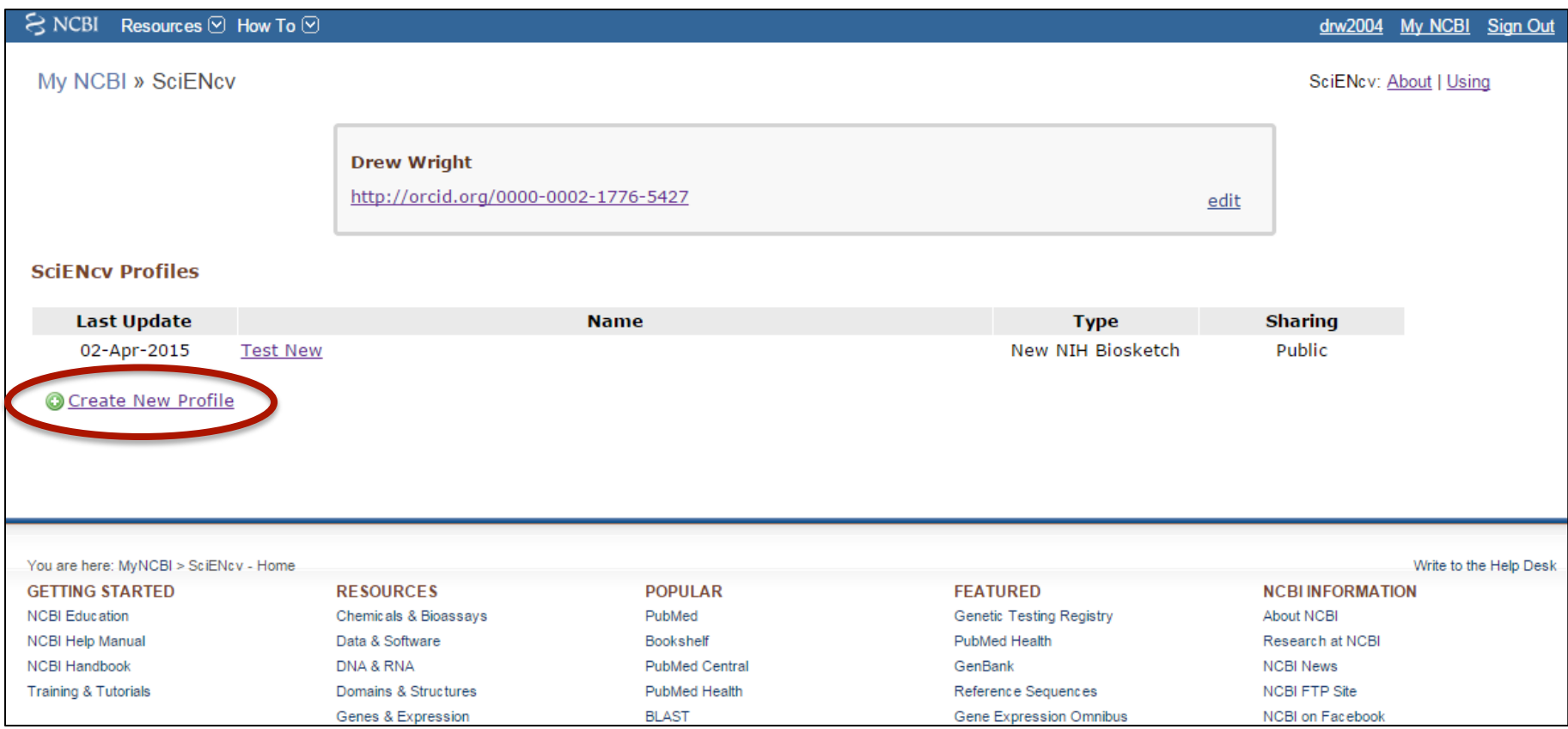

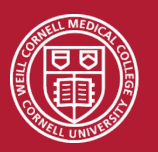

#### Be sure to select "New NIH Biosketch"

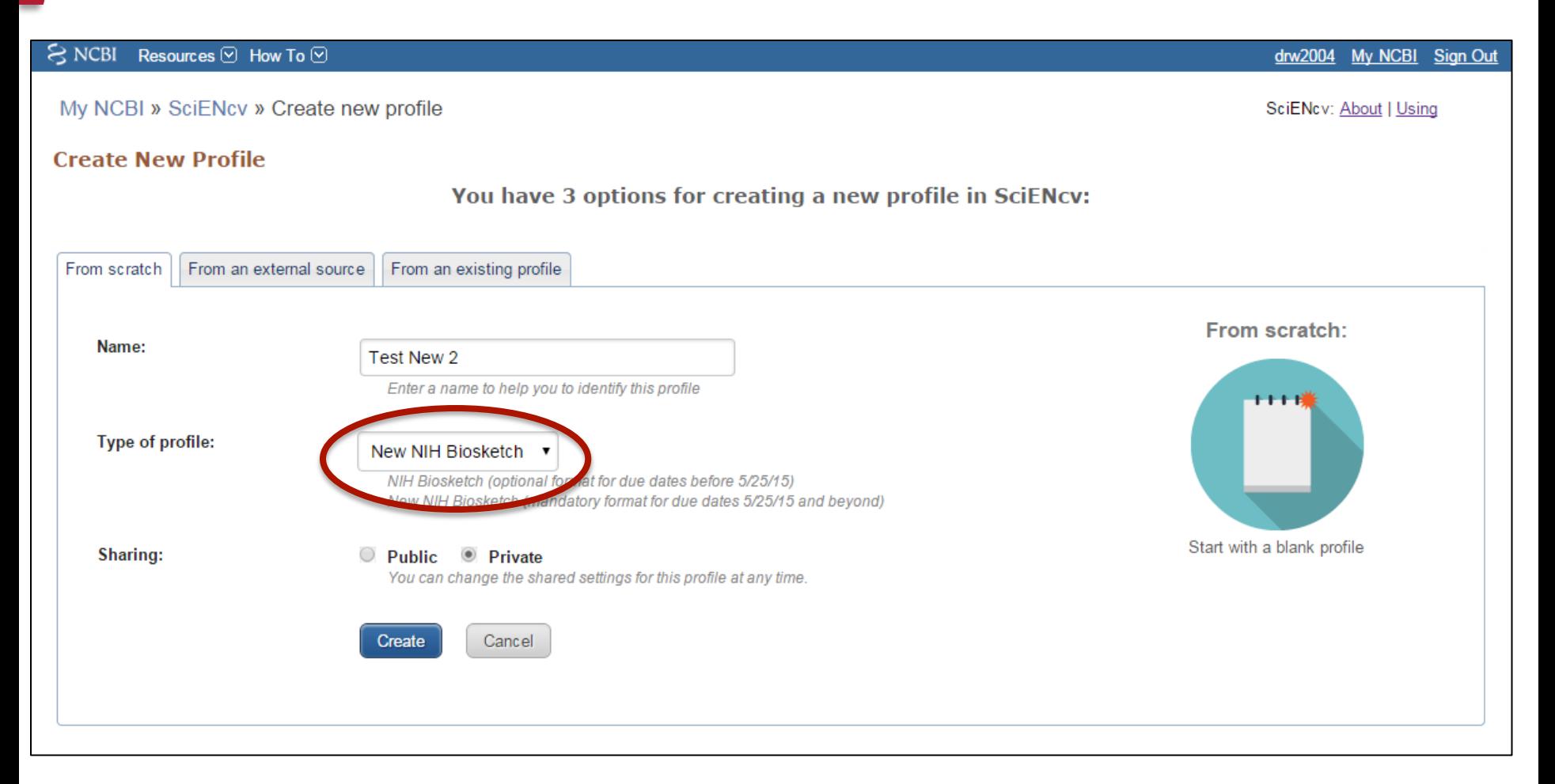

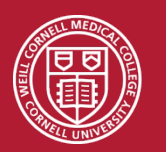

#### Enter profile and background information

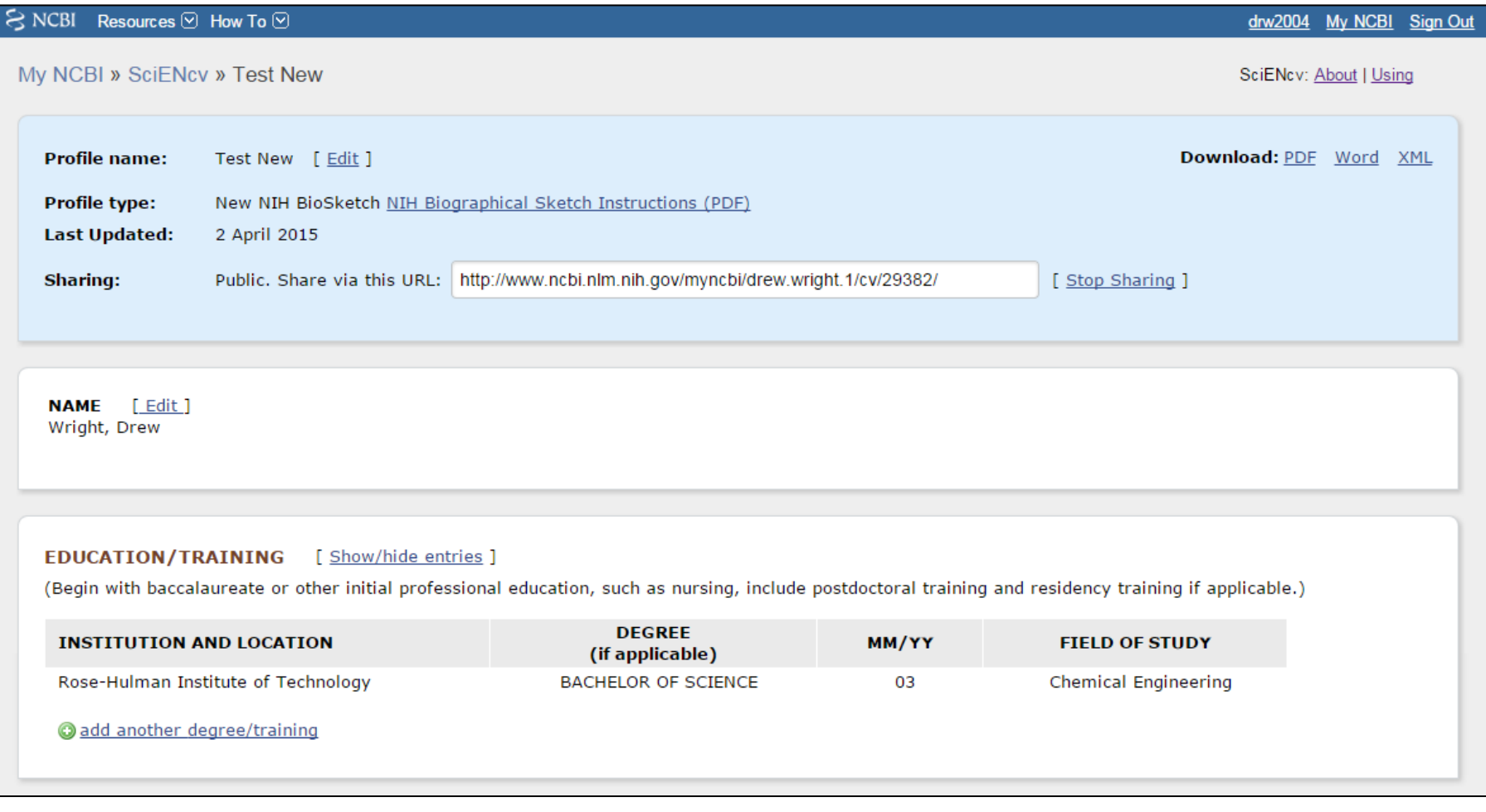

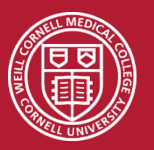

#### Enter a personal statement and choose up to 4 pre-eminent citations

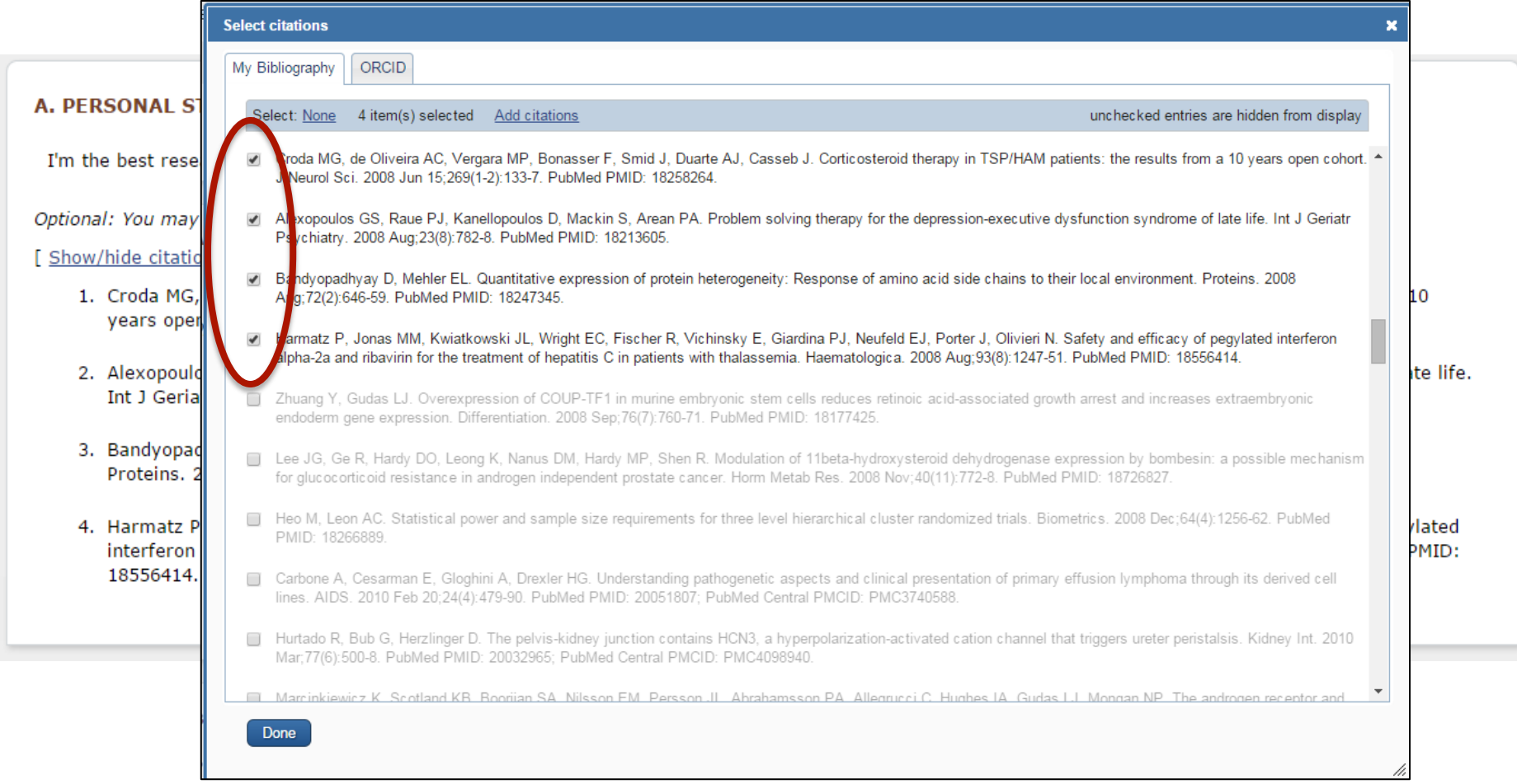

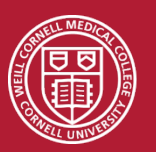

#### Create up to 4 narratives, each with up to 4 citations

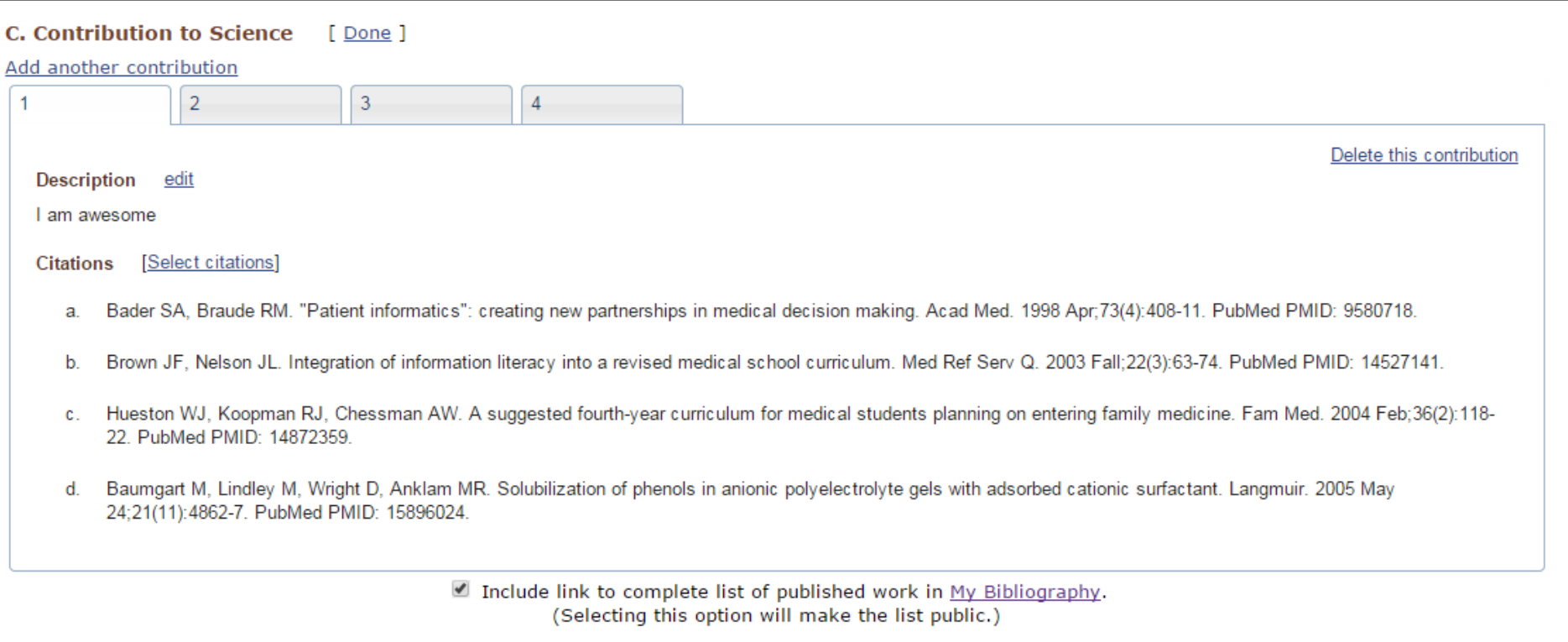

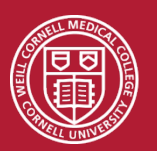

#### Include link to the entire MyNCBI Bibliography within the biosketch

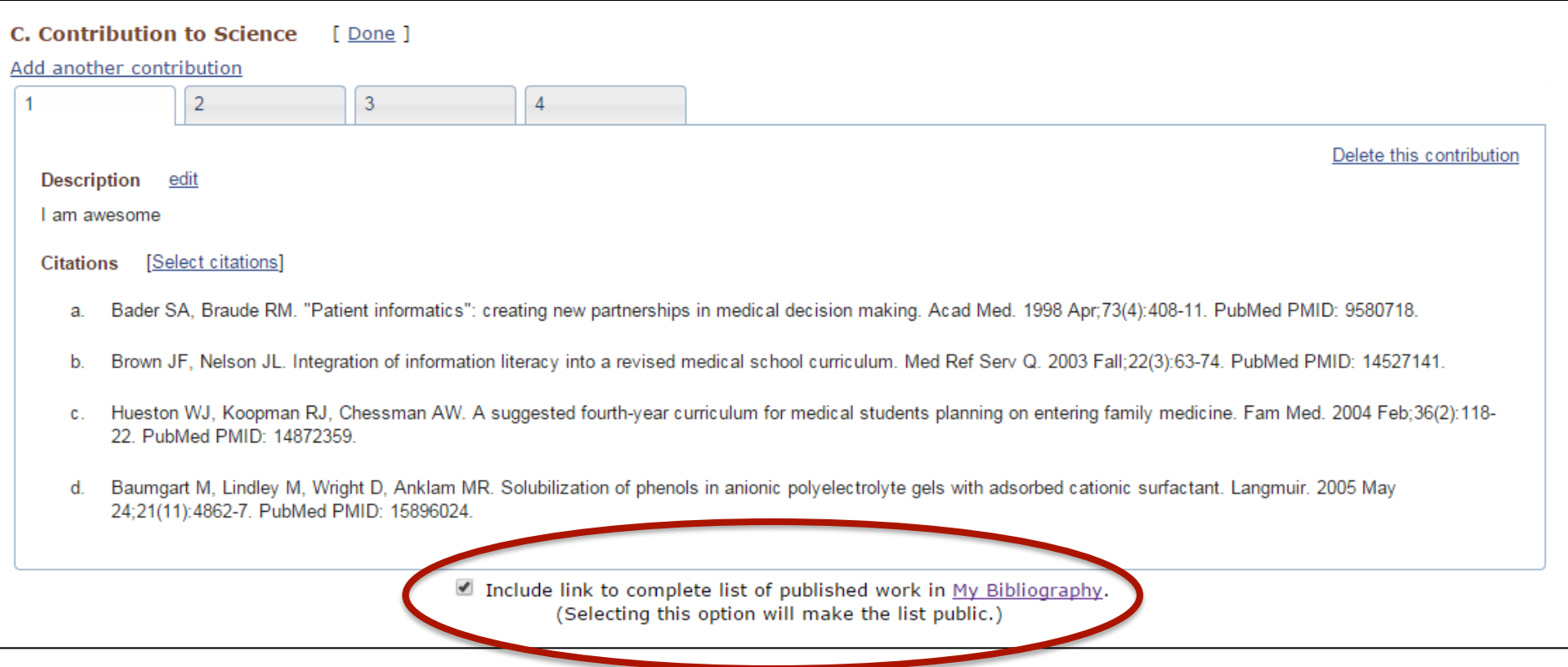

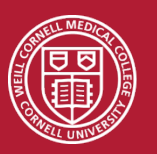

#### Import grants information from eRA Commons or manually input

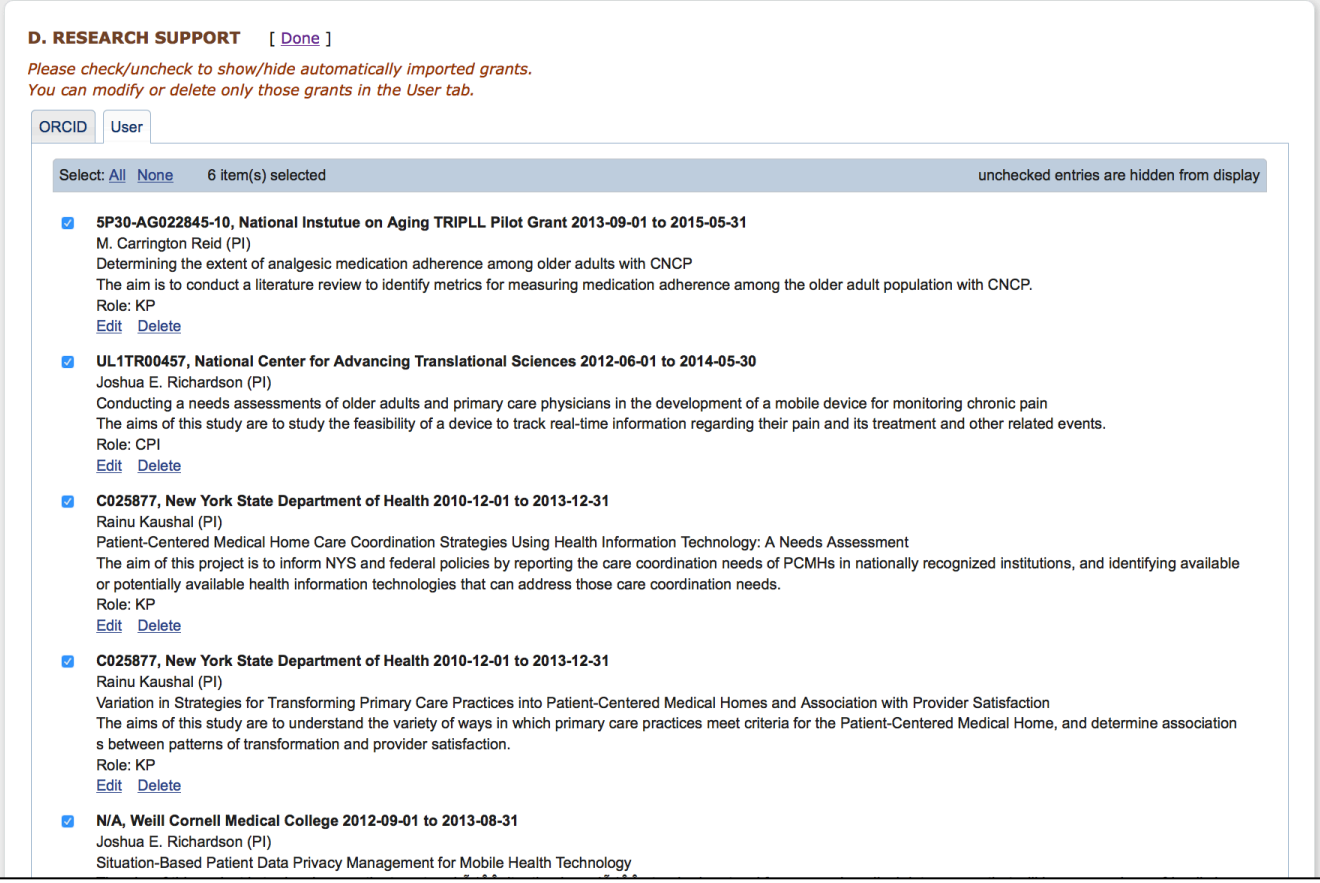

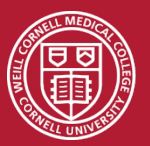

#### Export biosketch into PDF, Word, or XML formats

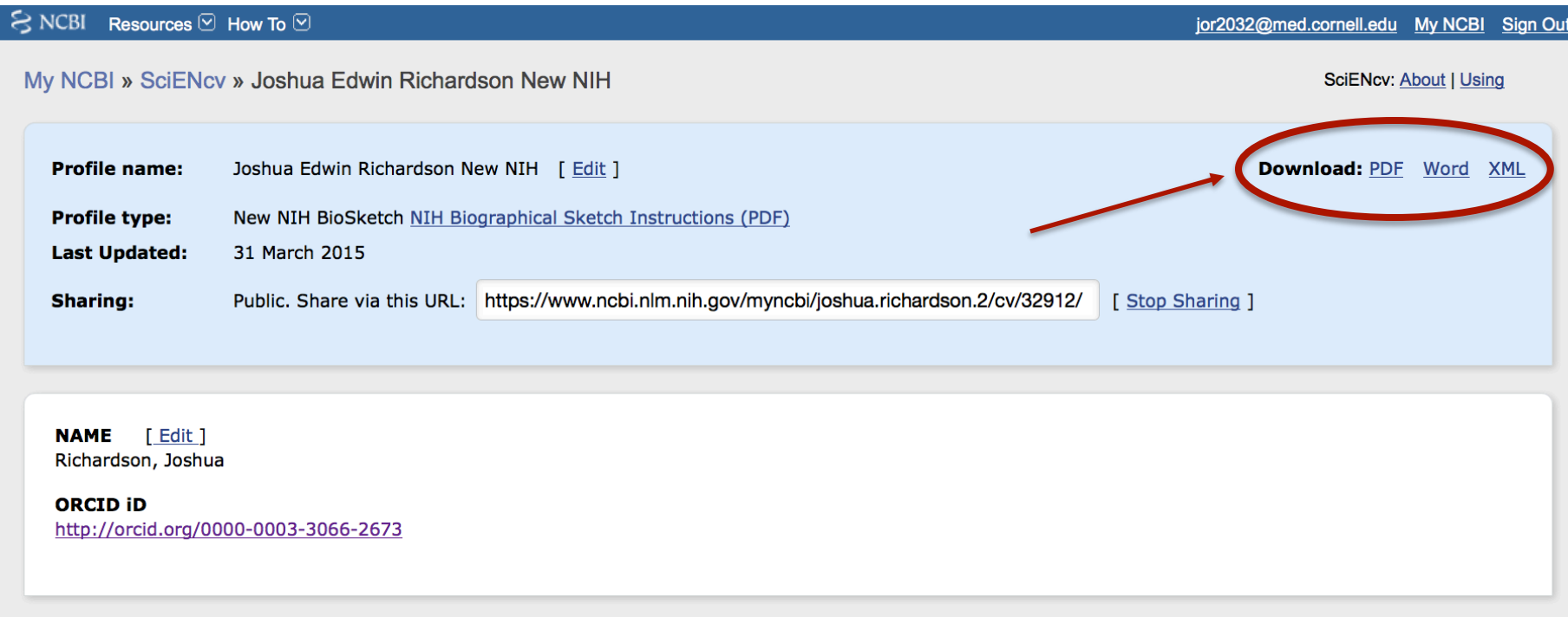

**EDUCATION/TRAINING** [Show/hide entries ]

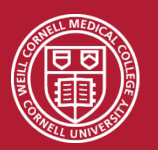

### **Biosketch Training**  http://med.cornell.libguides.com/sciencv

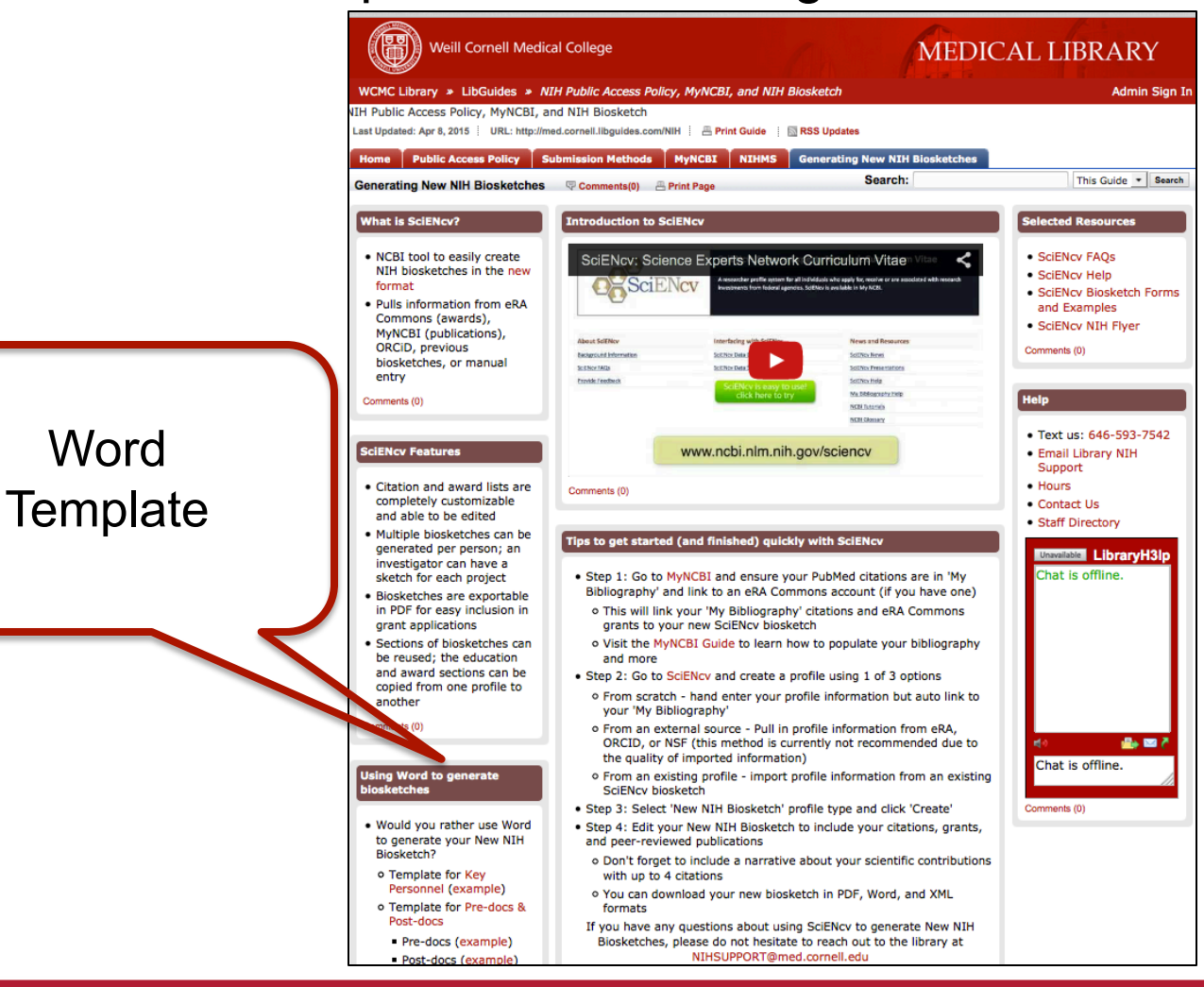

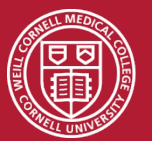

**Word** 

#### Use a Word template to manually maintain all the data

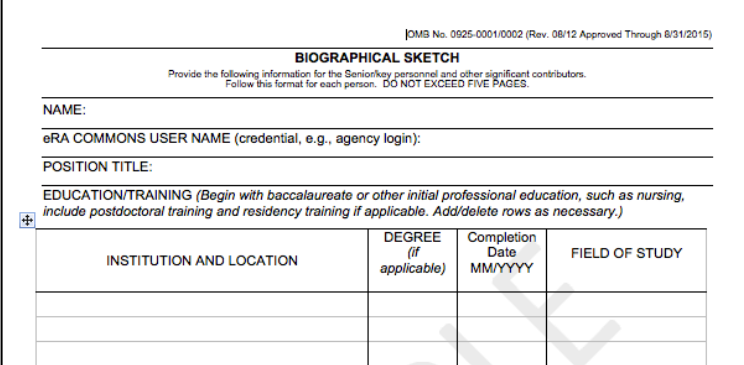

NOTE: The Biographical Sketch may not exceed five pages. Follow the formats and instructions below.

#### **A. Personal Statement**

Briefly describe why you are well-suited for your role in the project described in this application. The relevant factors may include aspects of your training; your previous experimental work on this specific topic or related topics; your technical expertise; your collaborators or scientific environment; and your past performance in this or related fields (you may mention specific contributions to science that are not included in Section C). Also, you may identify up to four peer reviewed publications that specifically highlight your experience and qualifications for this project. If you wish to explain impediments to your past productivity, you may include a description of factors such as family care responsibilities, illness, disability, and active duty military service.

#### **B. Positions and Honors**

List in chronological order previous positions, concluding with the present position. List any honors. Include present membership on any Federal Government public advisory committee.

#### **C.** Contribution to Science

Briefly describe up to five of your most significant contributions to science. For each contribution, indicate the historical background that frames the scientific problem; the central finding(s); the influence of the finding(s) on the progress of science or the application of those finding(s) to health or technology; and your specific role in the described work. For each of these contributions, reference up to four peer-reviewed publications or other non-publication research products (can include audio or video products; patents; data and research materials; databases; educational aids or curricula; instruments or equipment; models; protocols; and software or netware) that are relevant to the described contribution. The description of each contribution should be no longer than one half page including figures and citations. Also provide a URL to a full list of your published work as found in a publicly available digital database such as SciENcv or My Bibliography, which are maintained by the US National Library of Medicine.

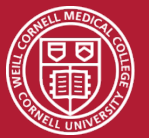

SciENcv versus Plain Template

#### **SciENcv**

- NIH recommended
- Shares data with MyNCBI and eRA Commons in a semiautomated fashion
- Multiple biosketches per researcher
- Sections of biosketches can be reused
- Exportable to PDF, Word, XML

#### Word Template

- Familiar look
- Acts just like MS Word
- Low tech

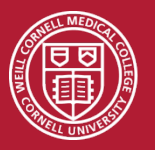

### **Biosketch Training**  http://med.cornell.libguides.com/sciencv

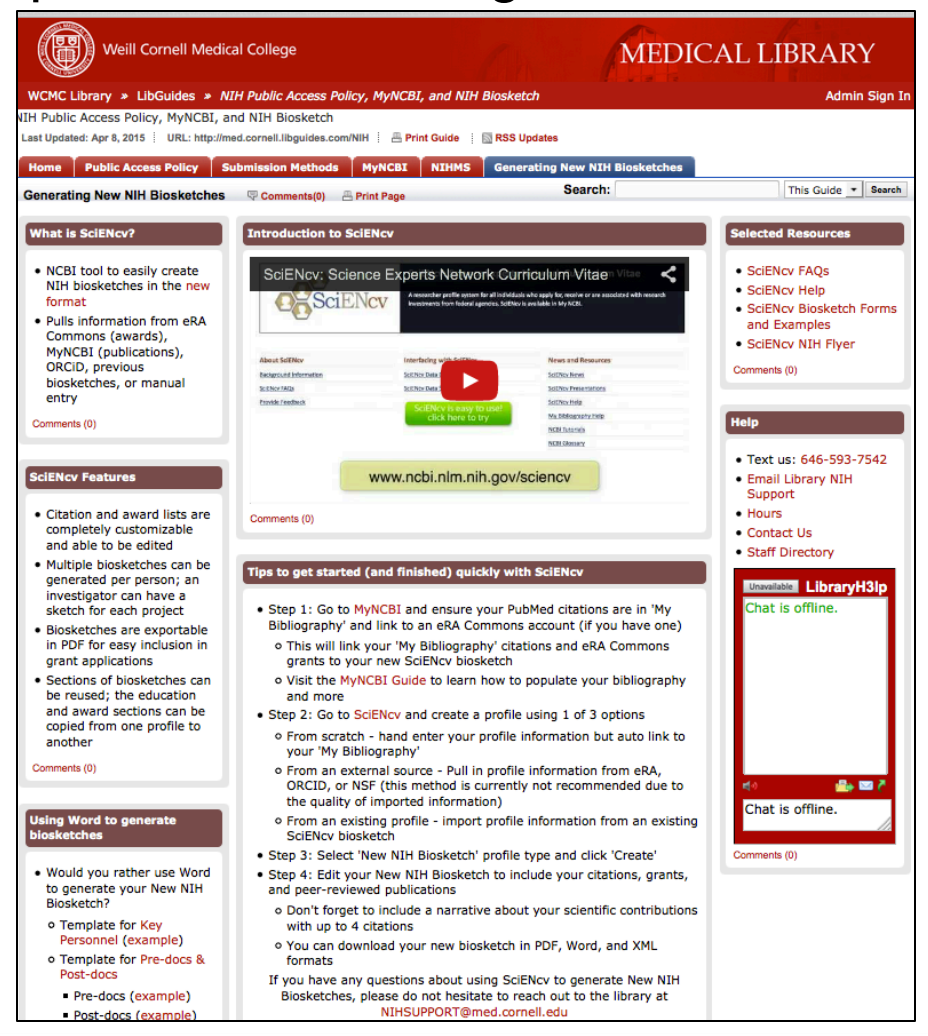

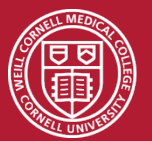

The Samuel J. Wood Library is here to support you

- In-depth webinar on May  $5<sup>th</sup>$  (1pm)
- Available to present at departmental meetings
- Assist in populating researcher 'My Bibliography'
- Suggest publications to include in 'Personal Statement' and 'Contribution to Science'
- Let us know how else we can help by contacting us at:

## NIHSUPPORT@med.cornell.edu

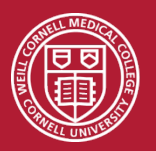

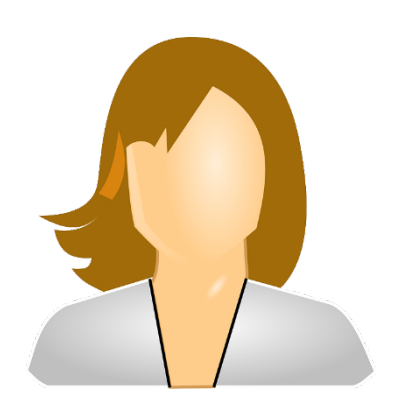

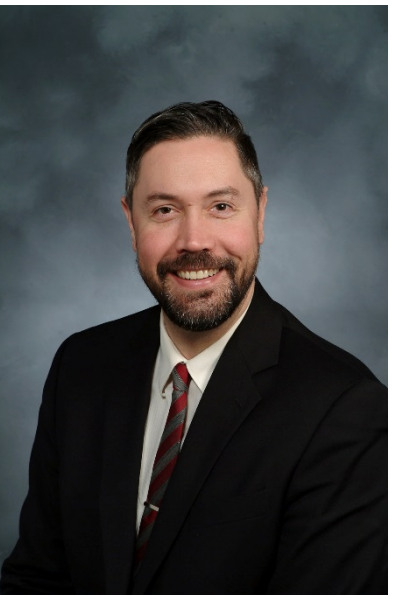

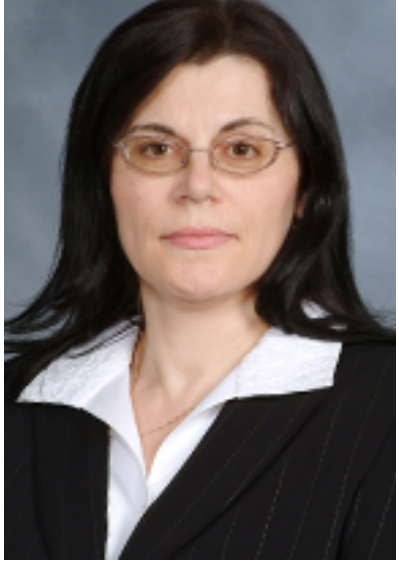

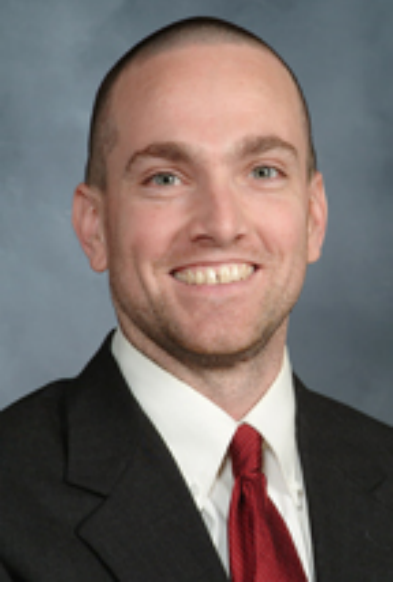

Loretta Merlo Joshua Richardson Lyubov Tmanova Drew Wright

### NIHSUPPORT@med.cornell.edu

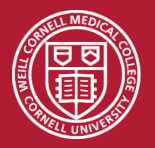

Key Websites to bookmark

Samuel J. Wood Library Website http://med.cornell.libguides.com/sciencv

**SciENcv** http://www.ncbi.nlm.nih.gov/sciencv/

PubMed http://www.ncbi.nlm.nih.gov/pubmed

PubMed Tutorial on myNCBI http://www.nlm.nih.gov/bsd/disted/pubmedtutorial/ 070\_010.html

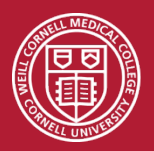

Questions?

## NIHSUPPORT@med.cornell.edu

### http://med.cornell.libguides.com/sciencv

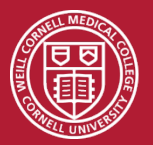